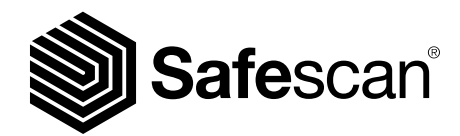

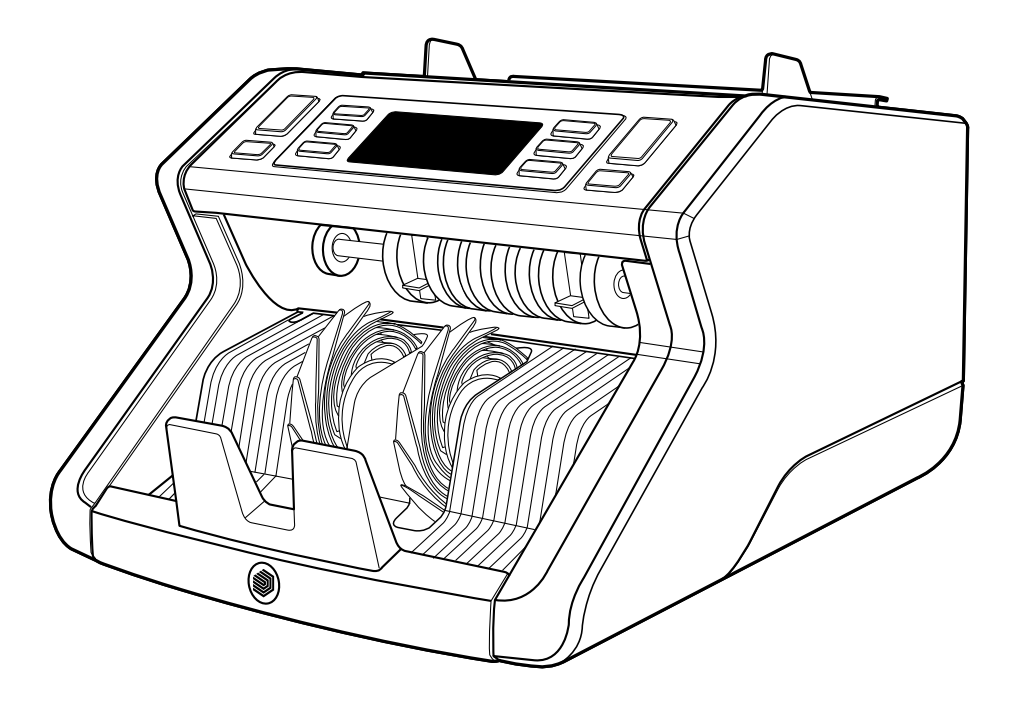

# **Manual de utilizare**

Română

## 2210 / 2250 **Numărător bancnote**

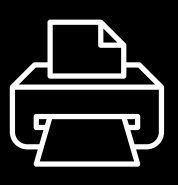

#### **Versiune tipărită**

**[Click aici](https://safescandownload.safescan.com/Downloads/en/money-counters/2200/Manual/Digital/Safescan-2200-Digital-Manual-RO.pdf)** pentru a deschide o versiune imprimabilă a manualului în limba selectată.

#### **Introducere**

Vă mulțumim pentru achiziționarea unui numărător de bancnote Safescan seria 2200. Acest manual de utilizare vă va ajuta să începeți lucrul cu numărătorul de bancnote Safescan și descrie procedurile de setare și operare. Vă recomandăm ca, înainte de a folosi dispozitivul, să citiți cu atenție aceste instrucțiuni de operare.

## **Conţinutul pachetului**

Cutia comercializată conține următoarele elemente:

- Numărător de bancnote Safescan 2210 / 2250
- Cablu(ri) de alimentare \*
- Kit de întreținere
- Manual de utilizare

#### **Produs**

#### **Recto**

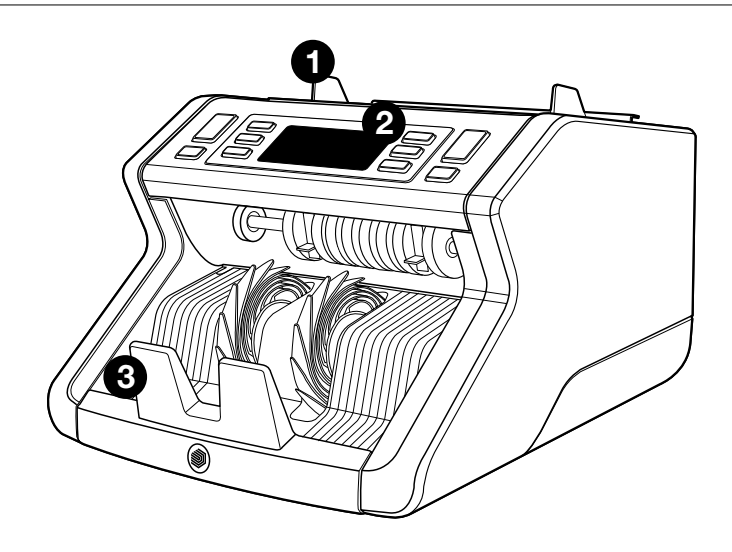

- **1.** Compartiment de alimentare cu ghidaje reglabile
- **2.** Panou frontal (afișaj / butoane)
- **3.** Stivuitor
- **4.** Conectare la energie electrică
- **5.** Întrerupător
- **6.** Roată de reglare compartiment de alimentare
- **7.** Port RJ12 pentru afișaj extern conector

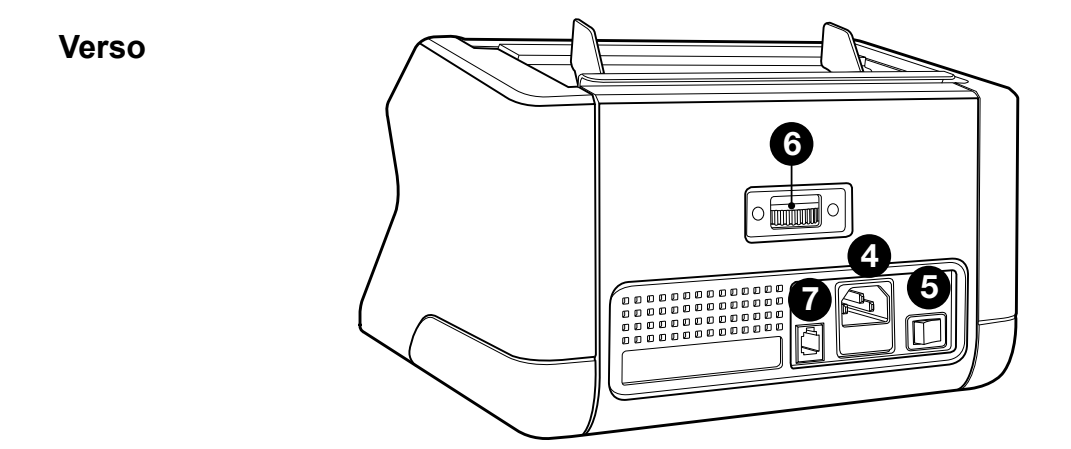

- **8.** Cablu(ri) de alimentare\*
- **9.** Kit de întreținere
- \* în funcție de model / țară specificații

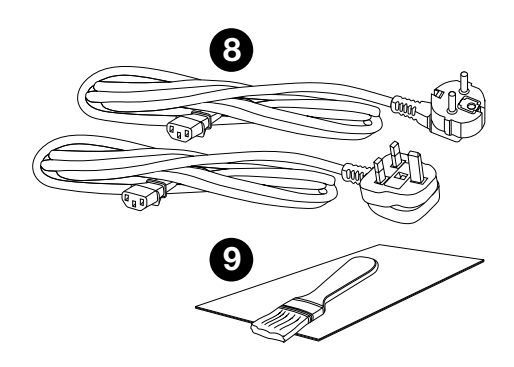

## **Accesorii disponibile**

Carduri de curățare• Safescan pentru numărătoare de bancnote (pachet de 20 de carduri), număr articol 136-0546. Consultați **www.safescan.com** pentru detalii

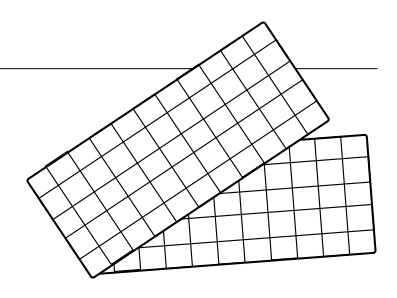

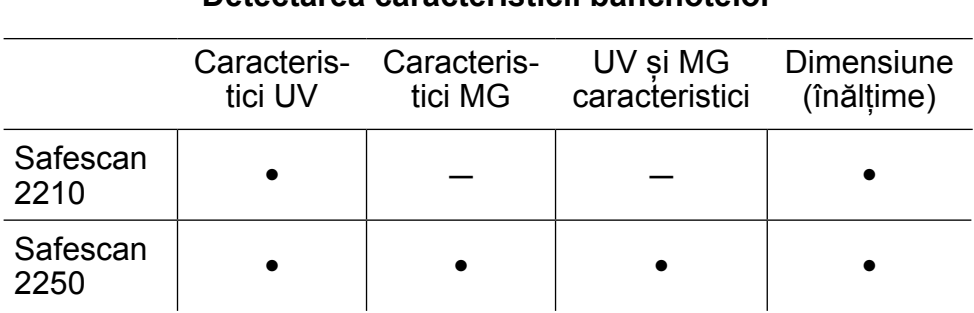

#### **Detectarea caracteristicii bancnotelor**

#### Română **Butoane și funcționare**

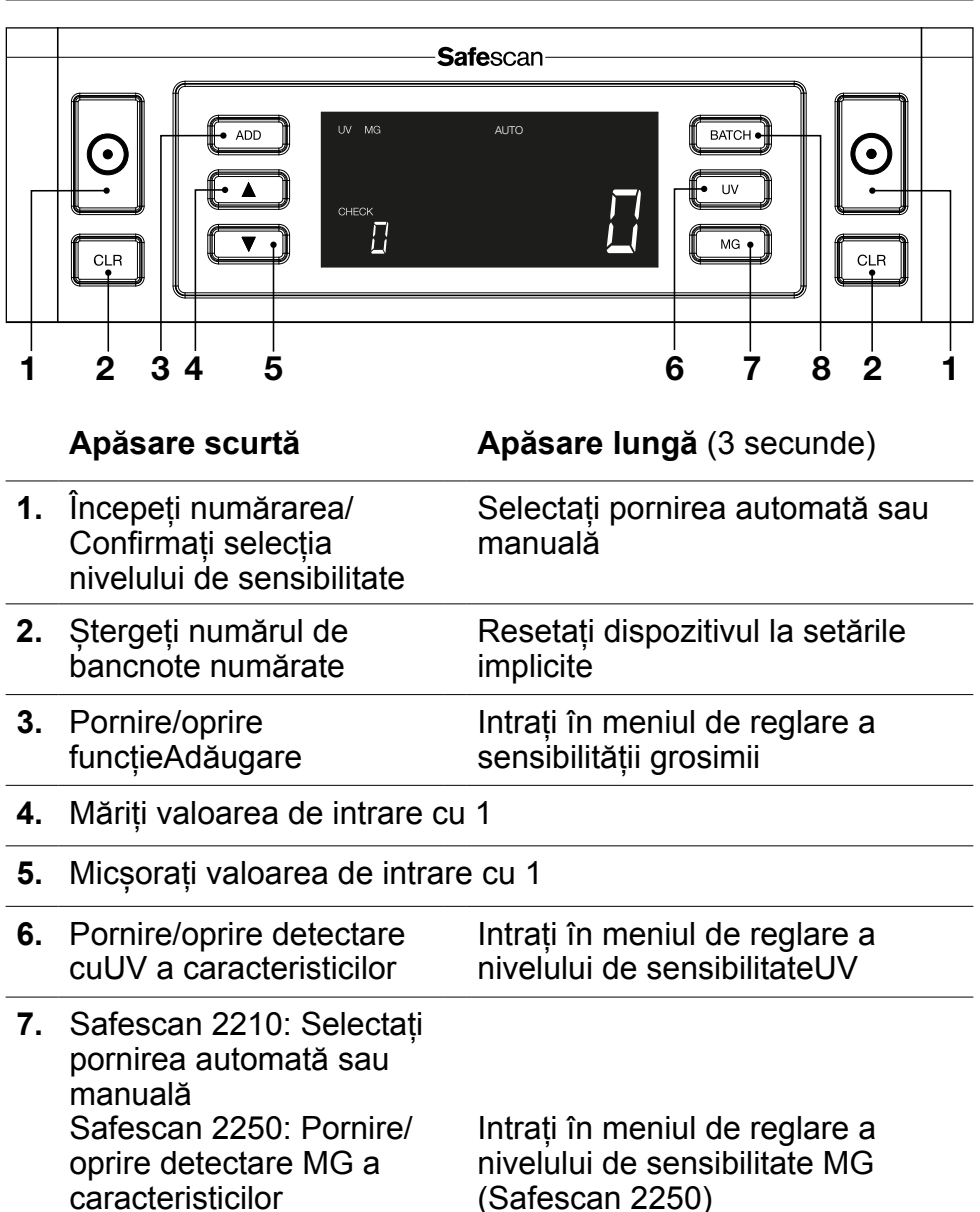

**8.** Pornire/oprire funcția Lot și setarea numărului de lot Intrați în meniul de reglare a nivelului de sensibilitate a înălțimii bancnotei

**1.** Așezați dispozitivul pe o suprafață plană și stabilă.

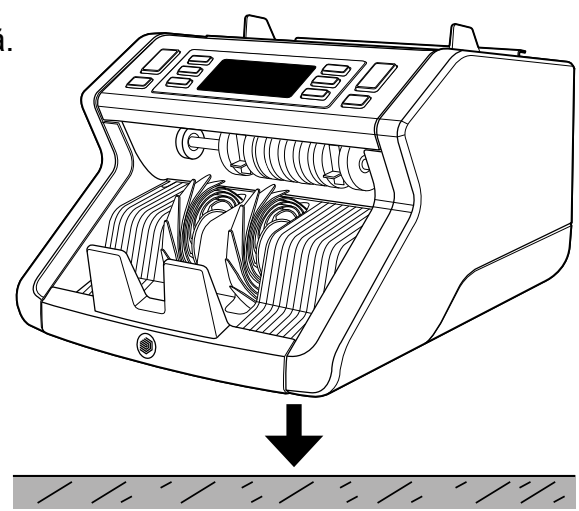

**2.** Conectați numărătorul de bancnote la priză, utilizând cablul de alimentare furnizat.

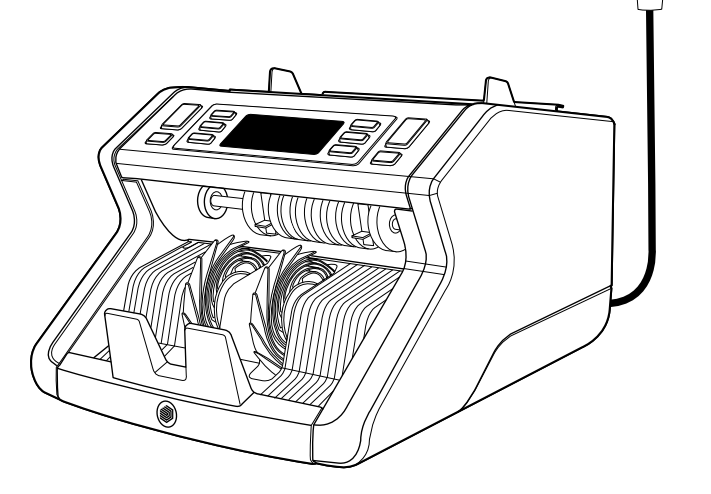

**3.** Porniți numărătorul de bancnote apăsând întrerupătorul de pe partea din spate, la poziția "1".

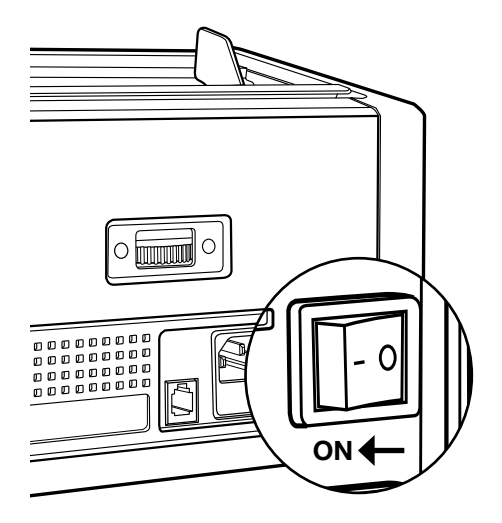

**4.** Setările implicite de detectare a caracteristicilor bancnotelor: Safescan 2210: UV, 2250: UV și MG. Acestea pot fi pornite sau oprite prin apăsarea butonului UV și/sau MG\*.

(\* Numai pentru Safescan 2250)

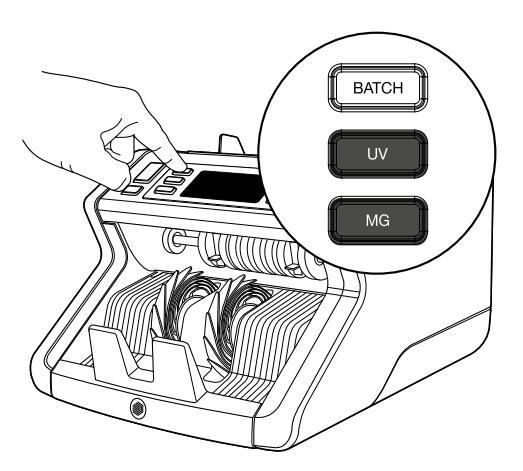

## **Pregătit pentru numărare**

Aparatul este acum pregătit pentru numărarea de bază. Setările mai avansate sunt descrise în următoarele capitole ale acestui manual.

**1. PORNIRE AUTOMATĂ / PORNIRE MANUALĂ.** Setarea implicită este **"AUTO"**- aparatul va începe numărarea după ce bancnotele au fost așezate în compartimentul de alimentare. Puteți alege dacă doriți ca aparatul să înceapă numărarea automat sau manual (numărarea începe după apăsarea butonului **[START]**).

Safescan 2210: apăsați butonul **AUTO** pentru a activa / dezactiva funcția de pornire automată. Acest lucru va fi afișat pe ecran.

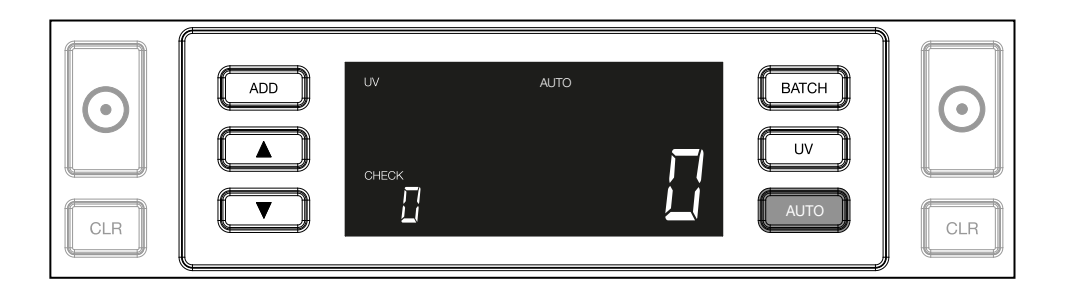

Safescan 2250: apăsați butonul **START** timp de 3 secunde pentru a activa/dezactiva funcția de pornire automată.

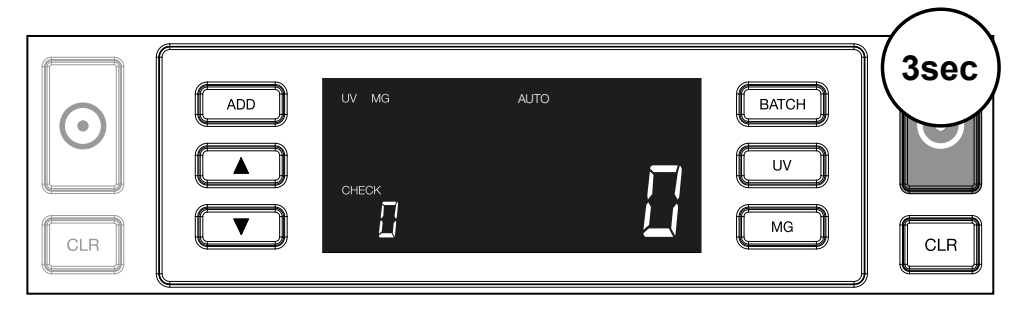

**2.** Începeți numărarea bancnotelor prin așezarea bancnotelor în centrul compartimentului de alimentare, conform Fig. 1, apoi inversați-le, conform Fig. 2. Utilizați ghidajele compartimentului de alimentare pentru a păstra bancnotele centrate.

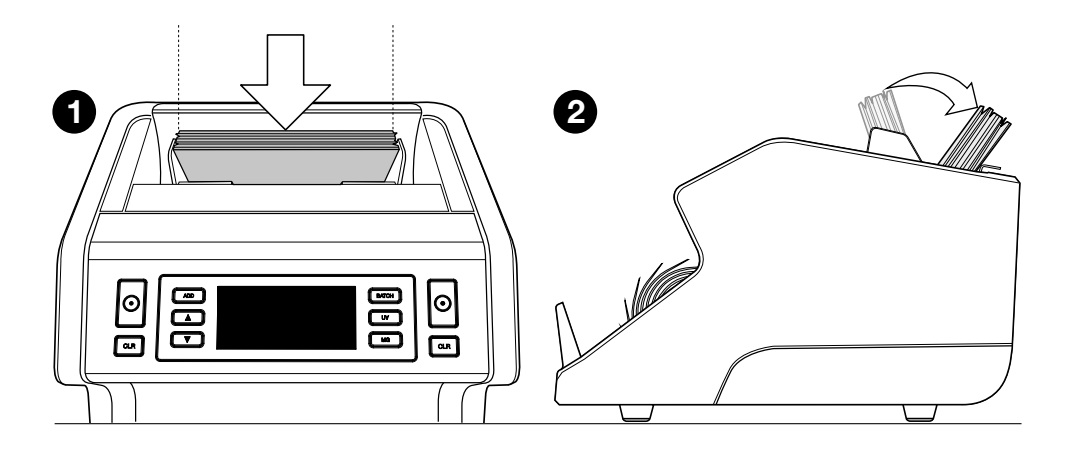

**Rețineți** Bancnotele trebuie să fie sortate în funcție de valoarea nominală, înainte de numărare.

**3.** Numărul de bancnote este arătat în mod clar după terminarea numărătorii.

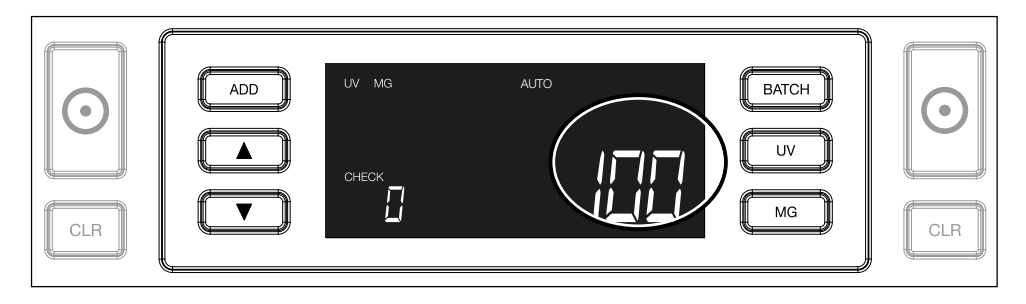

**4.** După ce ați numărat al doilea teanc de bancnote sau după ce ați numărat din nou primul teanc, numărul de bancnote din numărarea anterioară va fi afișat pe ecran, sub **VERIFICARE**. Pentru a seta această cantitate la zero, apăsați **CLR**.

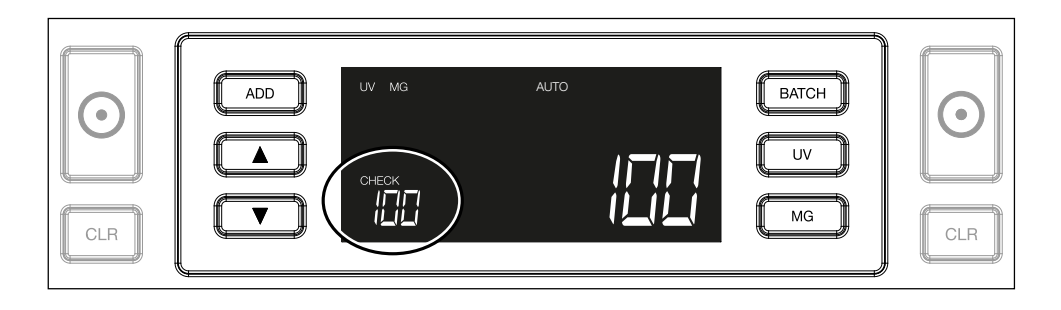

#### Română **Mesaje de eroare în timpul unei numărări**

De îndată ce aparatul detectează o problemă în cazul unei bancnote, acesta se va opri din numărat și va afișa un mesaj clar, ce include tipul problemei. Eroarea se referă la ultima bancnotă numărată din stivuitor. Sunt posibile următoarele mesaje:

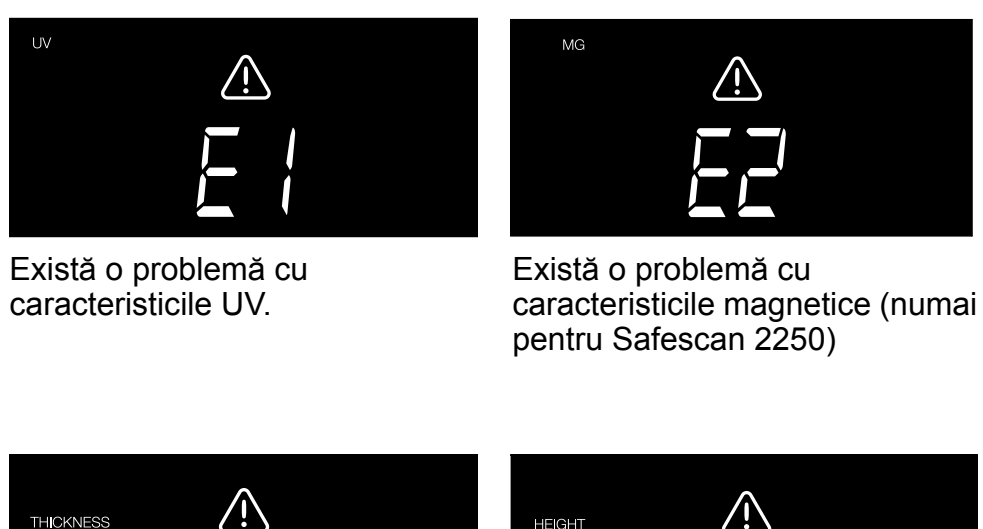

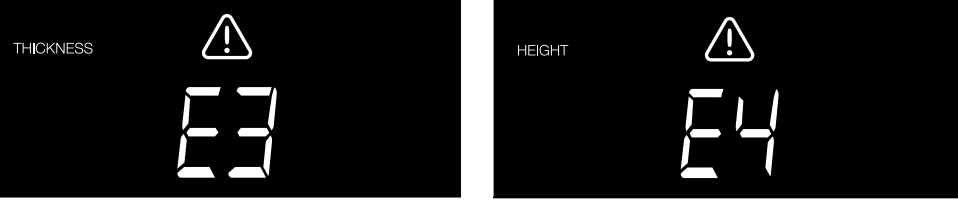

A fost detectată o bancnotă cu o grosime diferită sau este posibil ca 2 bancnote să fie lipite ("detectare bancnotă dublă")

A fost detectată o bancnotă cu o înălțime diferită față de înălțimea primei bancnote numărate (diferență de minim 5 mm)

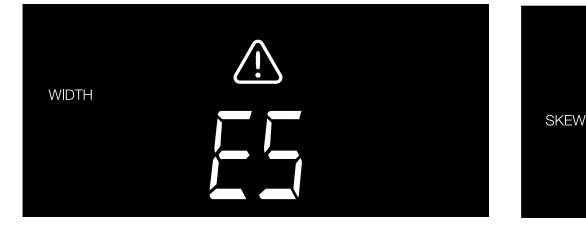

A fost detectată o bancnotă cu o lățime diferită față de lățimea primei bancnote numărate ("detectare jumătăți de bancnote")

Bancnota a trecut prin aparat într-o poziție înclinată (nu a intrat drept în interiorul aparatului).

Pentru mai multe informații și detalii, consultați capitolul "Depanare"

Scoateți bancnota suspectă - aceasta este ultima bancnotă numărată din stivuitor - și apăsați START pentru a continua numărarea.

#### Română **Funcțiile adăugare și lot**

#### **1. Adăugare**

Funcția **ADĂUGARE** vă permite să efectuați numărarea cu cumulare. După ce ați scos un teanc de bancnote numărate și ați adăugat un teanc nou, aceste cantități vor fi adăugate la numărul total. Funcția poate fi activată prin apăsarea butonului **ADĂUGARE**. Indicatorul de pe ecran se va aprinde.

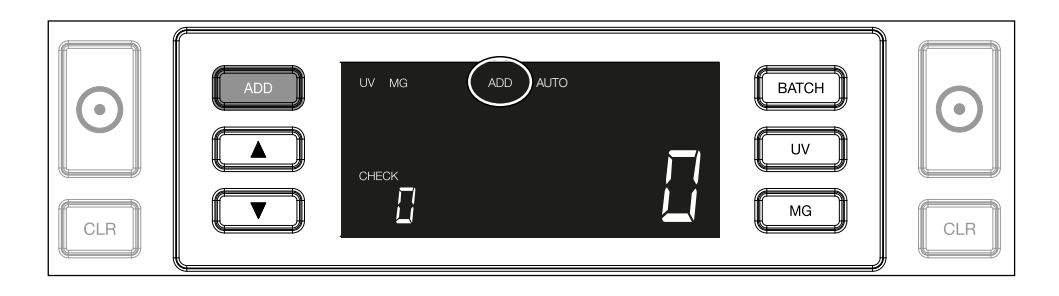

- **2. Lot** Funcția **LOT** vă permite să creați teancuri egale, dintr-un număr prestabilit de bancnote. Vă puteți seta teancul, după cum urmează:
- **2.1.** Prin apăsarea butonului LOT funcția este activată. Indicatorul de pe ecran se aprinde, inclusiv 2 săgeți care clipesc intermitent.

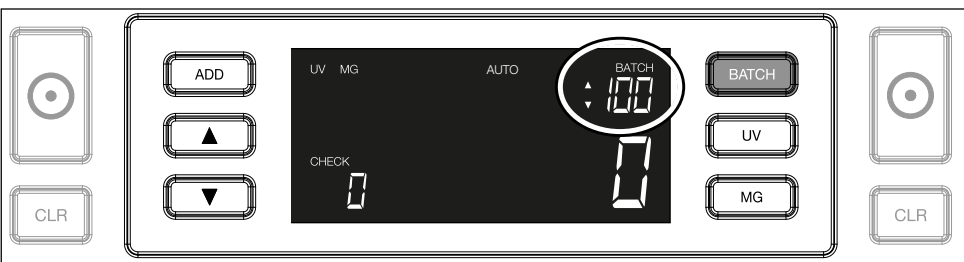

**2.2.** Navigați prin numerele prestabilite ale loturilor, apăsând din nou butonul **LOT**. Secvența este: 100 > 50 > 20 > 10 > Lot terminat.

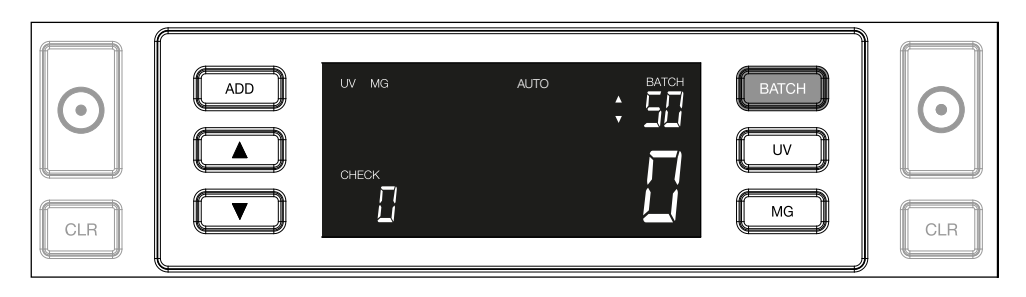

**2.3.** Utilizați tastele săgeată pentru a mări sau a micșora numărul de lot cu 1 bucată, pornind de la numărul afișat. Atunci când pe ecran se afișează "100", puteți merge la 101, 102 etc. apăsând si la 99, 98 etc. apăsând

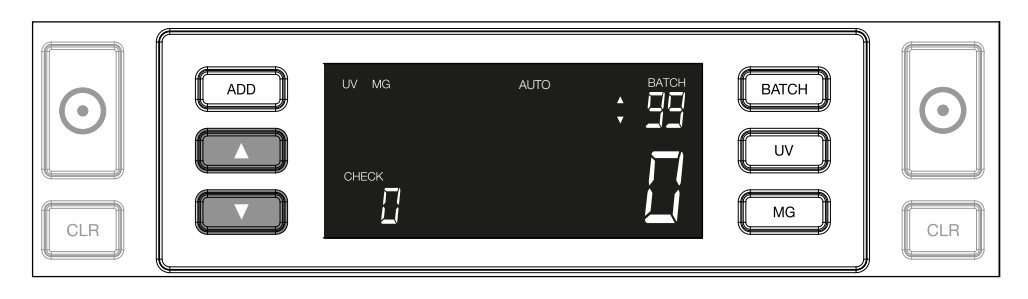

**2.4.** Confirmați numărul de lot prin apăsarea tastei **START**. După aceasta, numărul de lot setat va rămâne vizibil pe ecran.

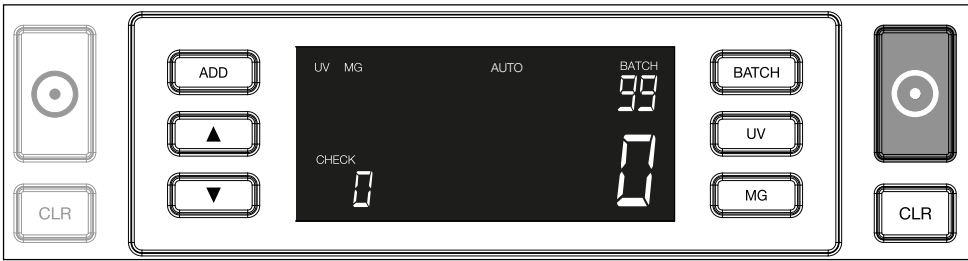

#### Română **Reglarea setărilor de detecție falsuri**

Numărătorul de bancnote a fost deja preconfigurat cu setările optime de detecție a falsurilor. În cazuri rare, ar putea fi necesar să reglați manual sensibilitatea uneia sau mai multor setări de detecție falsuri.

**Notă:** ajustați aceste setări doar atunci când vi se recomandă să faceți acest lucru de către un expert tehnic Safescan.

Sensibilitatea caracteristicilor de detecție poate fi reglată prin intermediul meniului. Pot fi făcute următoarele setări:

#### **1. UV**

Apăsarea butonului UV timp de 3 secunde va activa meniul pentru nivelul de sensibilitate UV. Este afișat nivelul implicit, inclusiv 2 săgeți care clipesc intermitent. Consultați punctul (5) pentru procedura de reglare.

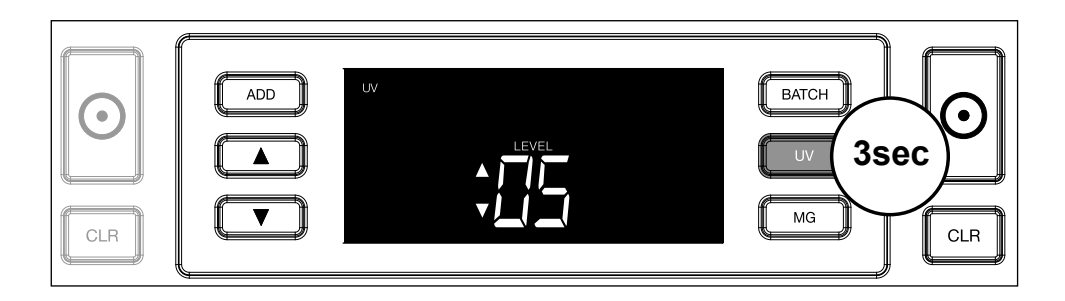

## **2. MG**

Numai pentru Safescan 2250: Apăsarea butonului MG timp de 3 secunde va activa meniul pentru nivelul de sensibilitate MG. Este afișat nivelul implicit, inclusiv 2 săgeți care clipesc intermitent. Consultați punctul (5) pentru procedura de reglare.

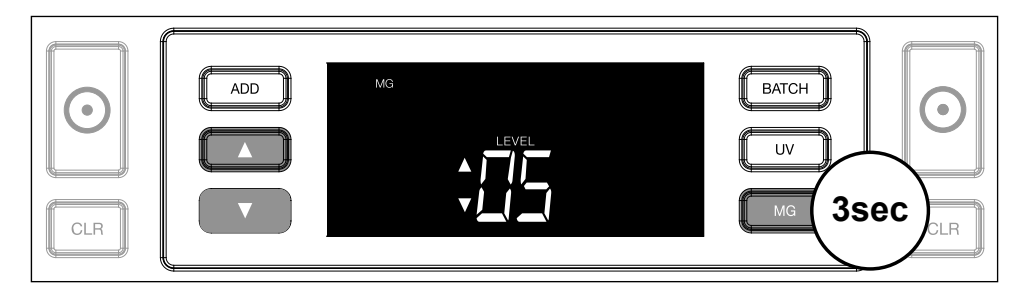

## **3. Înălțime**

Dacă apăsați butonul **LOT** timp de 3 secunde se va activa meniul pentru nivelul de sensibilitate a ÎNĂLȚIMII. Este afișat nivelul implicit, inclusiv 2 săgeți care clipesc intermitent. Consultați punctul (5) pentru procedura de reglare.

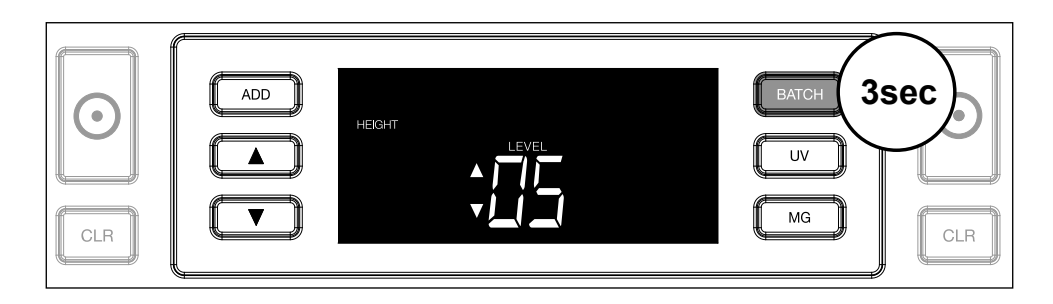

#### **4. Grosime**

Apăsați butonul **ADĂUGARE** timp de 3 secunde pentru a activa meniul pentru nivelul de sensibilitate a GROSIMII. Este afișat nivelul implicit, inclusiv 2 săgeți care clipesc intermitent. Consultați punctul (5) pentru procedura de reglare.

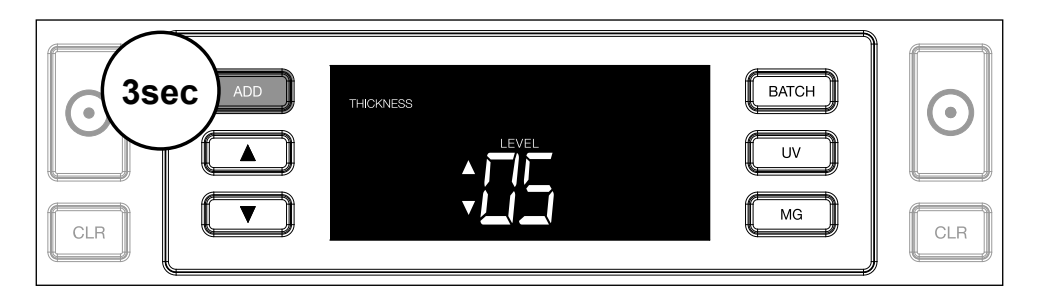

#### **5. Reglarea nivelului**

Ajustați nivelul de sensibilitate la un nivel superior sau inferior, cu tastele SĂGEATĂ.

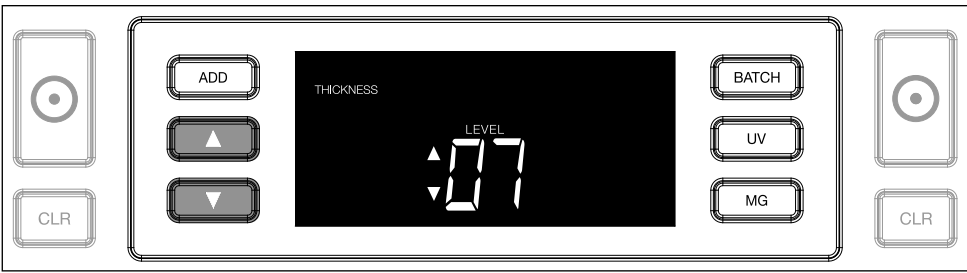

#### **6. Confirmarea selecției**

Apăsați **START** pentru a confirma nivelul setat.

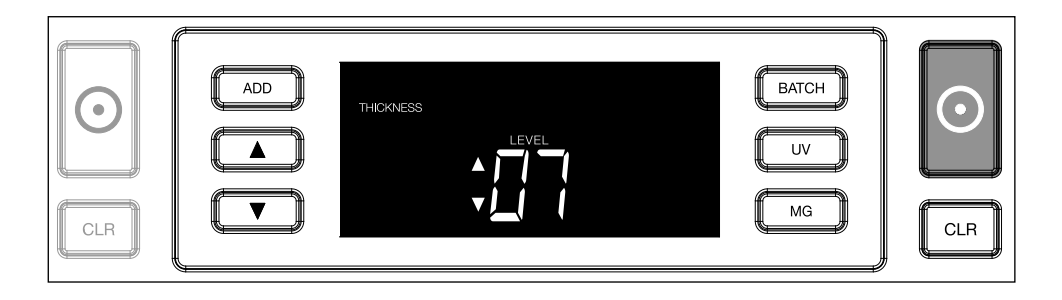

## **Resetare la setările implicite din fabrică**

Revenirea la setările implicite din fabrică: Apăsați și țineți apăsat **[CLR]**. Aparatul va emite un "bip" pentru a confirma că setările

#### **Numărarea bancnotelor din polimer cu secțiuni transparente mari** (valabil pentru versiunea de firmware D08/U08 sau ulterioară)

Unele bancnote din polimer au zone transparente mari încorporate în designul lor, de exemplu, unele denominații ale monedelor **AUD, CAD, SCT, NIR** (printre altele). Din cauza poziției acestor zone transparente pe

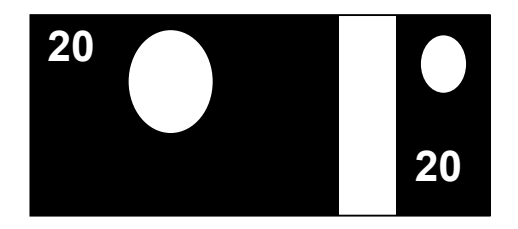

bancnotă, este posibil ca modelul 2210/2250 să nu poată număra întotdeauna în mod corespunzător aceste bancnote și să afișeze un mesaj **E4 (eroare de înălțime) sau E5 (eroare de lățime)** în timpul numărării.

Pentru a permite numărarea continuă și fără erori a bancnotelor din polimer cu zone transparente mari, există o opțiune pentru a dezactiva detectarea înălțimii și lățimii (jumătății de bancnotă).

Pentru a dezactiva detectarea înălțimii și lățimii, apăsați butonul cu săgeată în jos **timp de 3 secunde.** Dispozitivul va emite 3 semnale sonore scurte și va afișa pe ecran mesajul "HEIGHT **OFF"**.

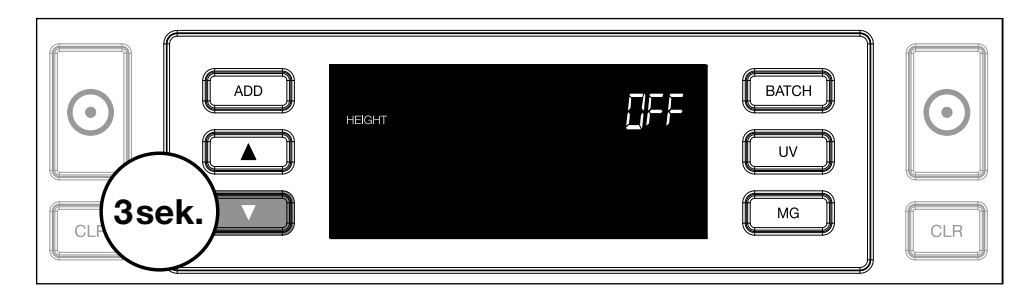

Rețineți că, în această setare, dispozitivul nu va putea detecta bancnotele cu o înălțime și/sau lățime diferită atunci când acestea sunt incluse în teancul de bancnote numărate.

Pentru a activa din nou detectarea dimensiunii, apăsați butonul cu săgeată în jos **tradi**timp de 3 secunde. Dispozitivul va emite 3 semnale sonore scurte și va afișa pe ecran mesajul "HEIGHT ON".

#### **Depanare**

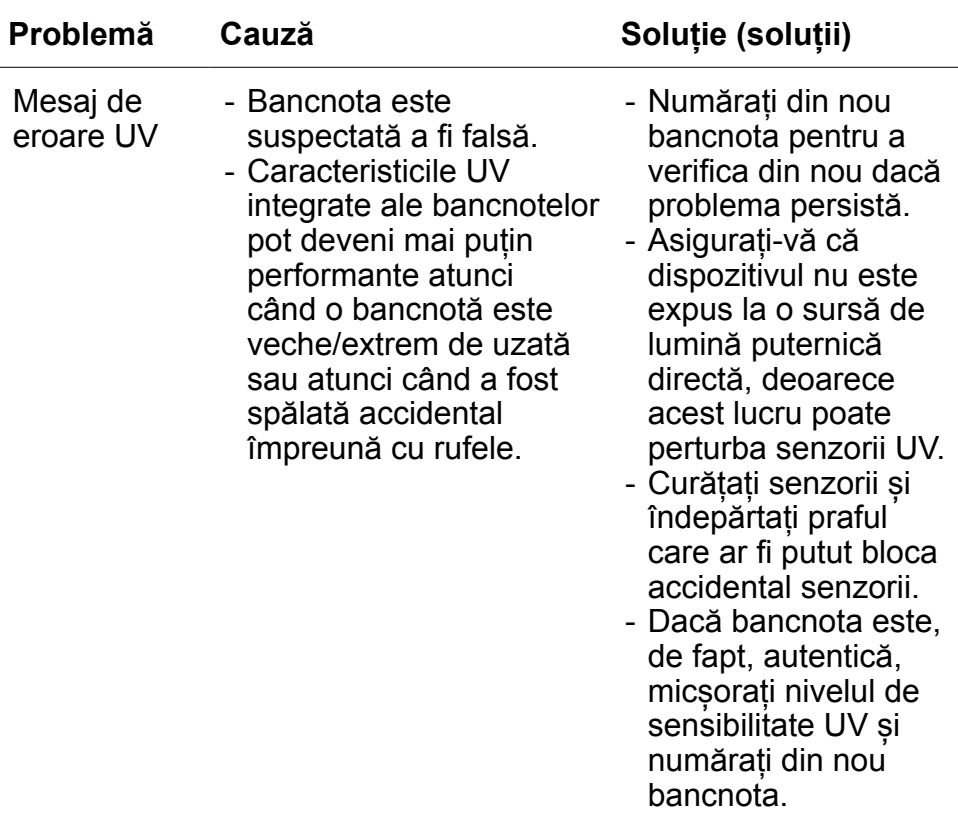

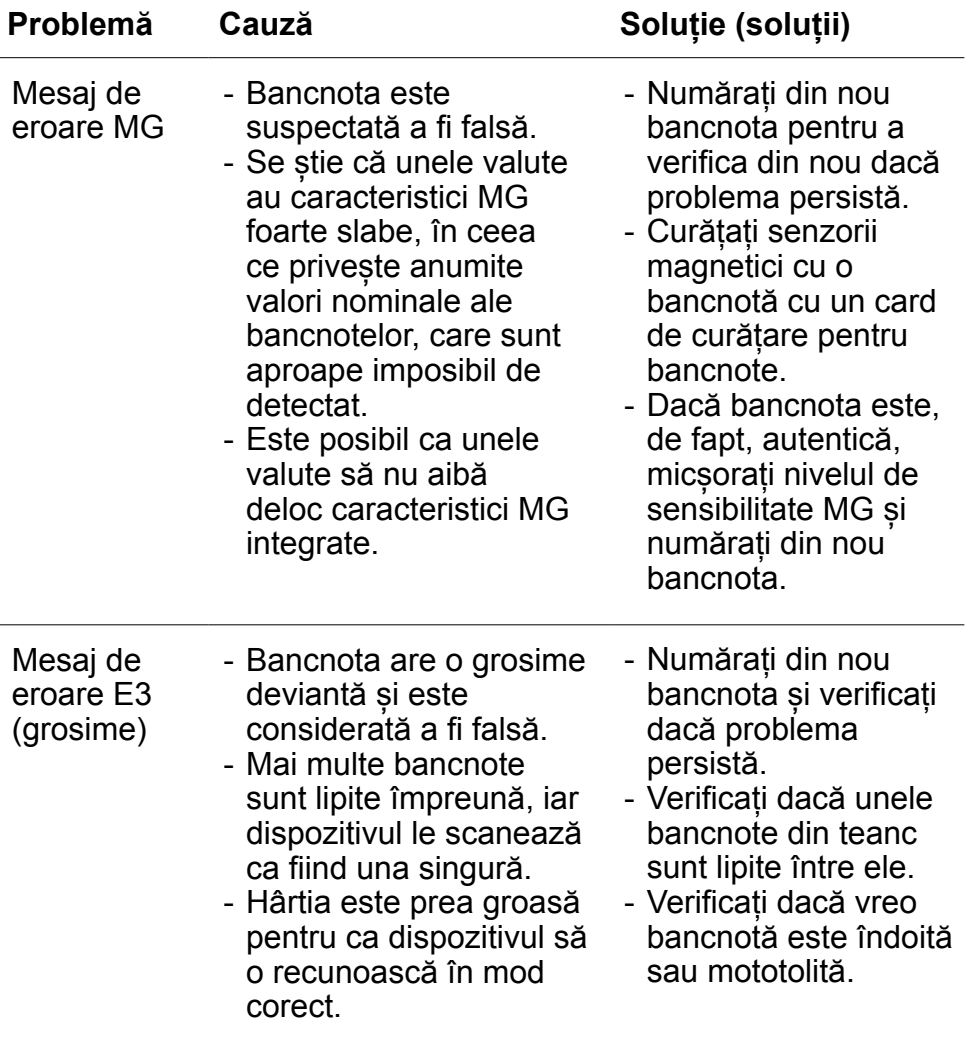

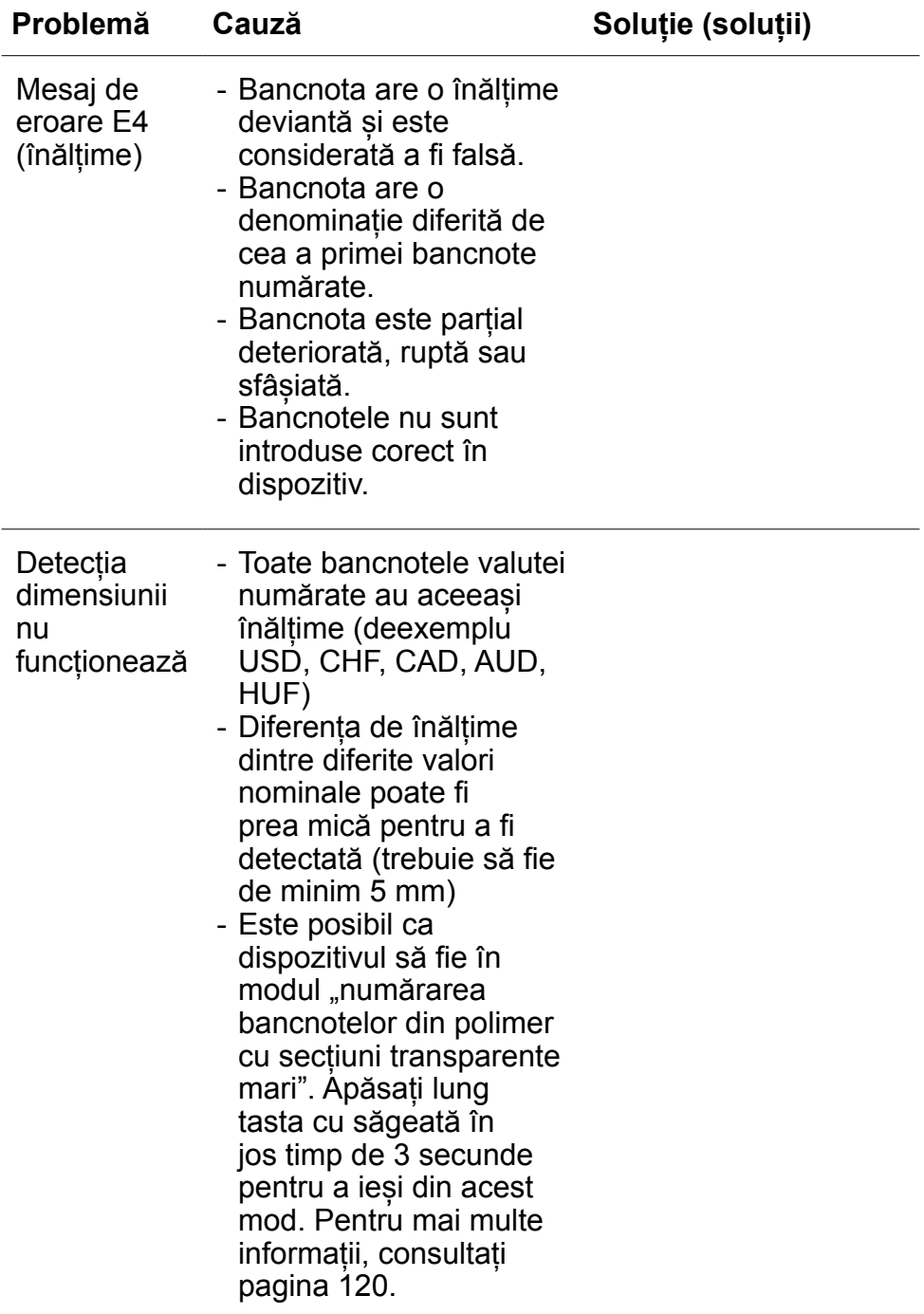

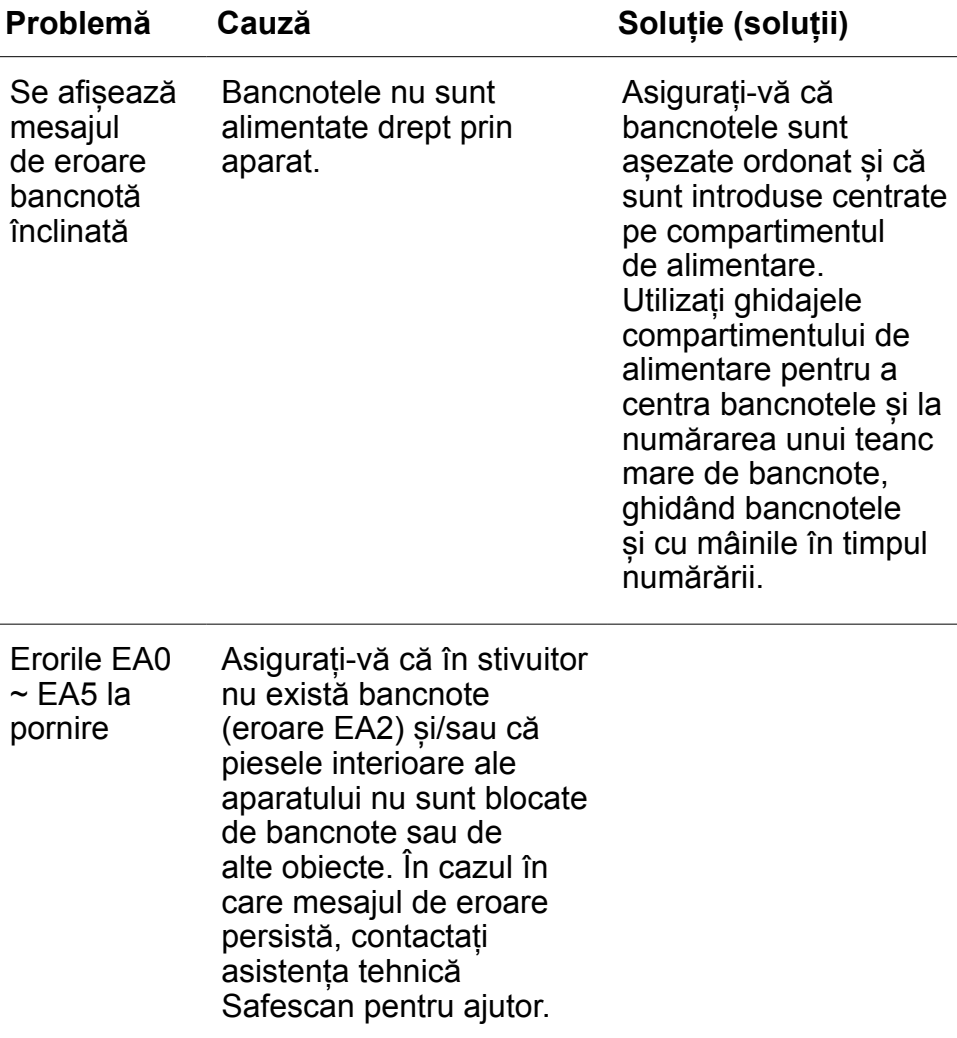

#### Română **Roată de reglare compartiment de alimentare**

Atunci când erorile de numărare a grosimii apar frecvent sau când bancnotele nu sunt alimentate fără piedici prin aparat, poate fi necesar să reglați roata de reglare a compartimentului de alimentare. Această roată controlează distanța grosimii bancnotelor. Poziția roții compartimentului de alimentare a fost deja setată din fabrică în poziția optimă. Cu toate acestea, din cauza naturii unor bancnote, poate fi necesară o reglare pentru a asigura o alimentare optimă.

- Când bancnotele nu sunt numărate fără piedici: măriți distanța grosimii bancnotei prin rotirea în sens orar (+) a roții de reglare.
- Atunci când apar erori de numărare precum "grosime" (bancnote duble) sau "bancnote înclinate", micșorați distanța grosimii bancnotei, prin rotirea în sens anti-orar (-) a roții de sensibilitate.

**Rețineți:** Deoarece roata de reglare este foarte sensibilă, faceți doar ajustări minore.

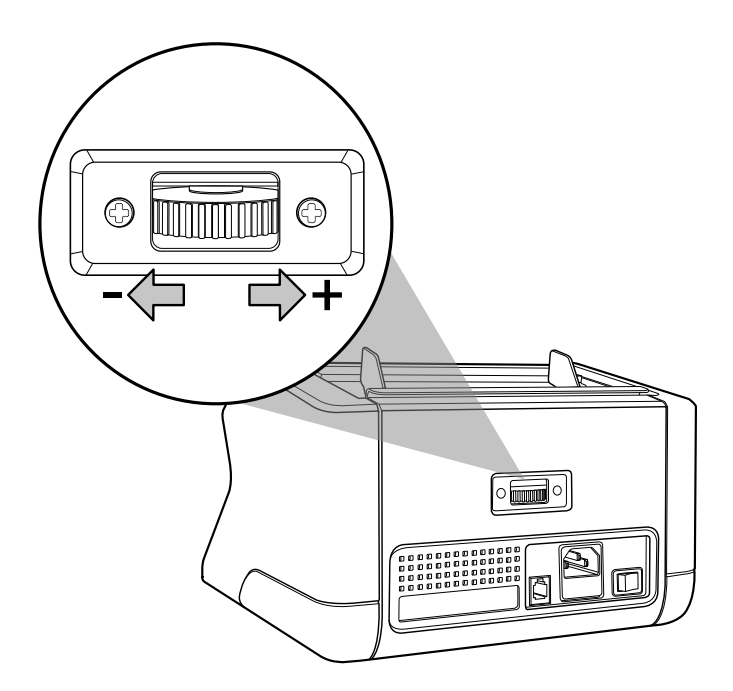

## **Întreținere**

Safescan 2210 / 2250 este un dispozitiv de înaltă precizie. Pentru a vă asigura că funcționalitatea și fiabilitatea rămân la un nivel optim, este important să curățați frecvent aparatul. Utilizați un spray antipraf pentru a îndepărta praful și murdăria. Curățați compartimentul de alimentare și stivuitorul cu pensula uscată inclusă. Utilizați un card de curățare bancnote (disponibil ca opțiune) pentru a curăța părțile interioare ale dispozitivului.

**Important:** Împiedicați în orice moment pătrunderea accidentală a obiectelor străine precum monede, capse sau agrafe de birou în mecanism, deoarece acest lucru va duce la defectarea dispozitivului.

## Română **Curățarea numărătorului de bancnote**

Pentru a curăța componentele interne și senzorii dispozitivului:

**1.** Deschideți capacul prin deplasarea în față a panoului frontal

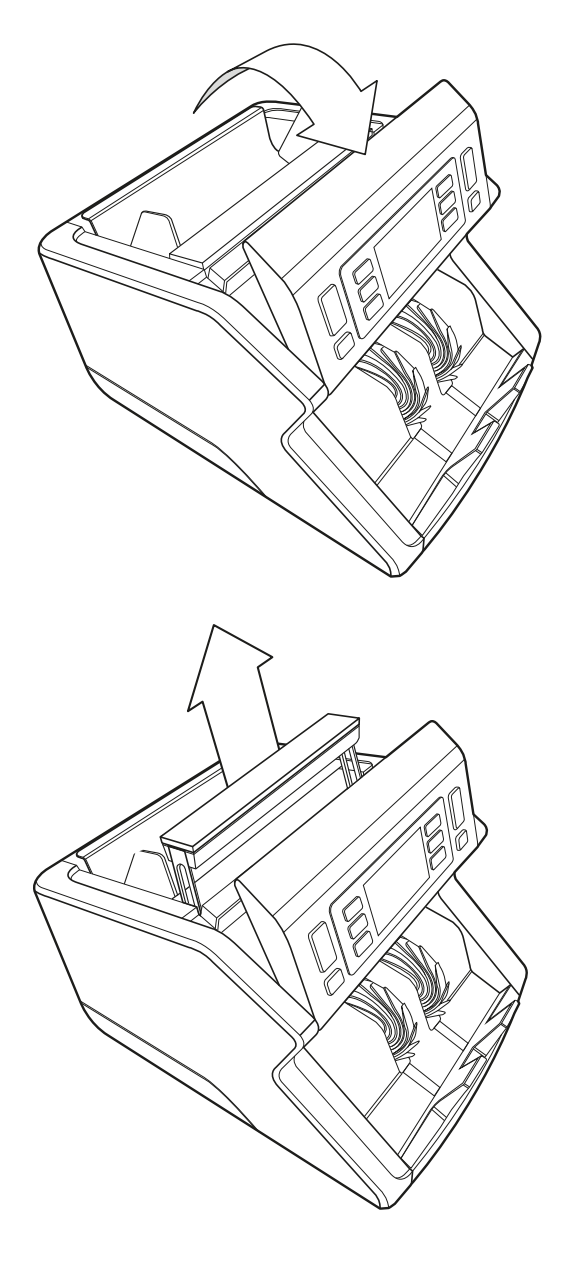

**2.** Ridicați mânerul

**3.** Înlăturarea ansamblului de ghidare compartiment de alimentare

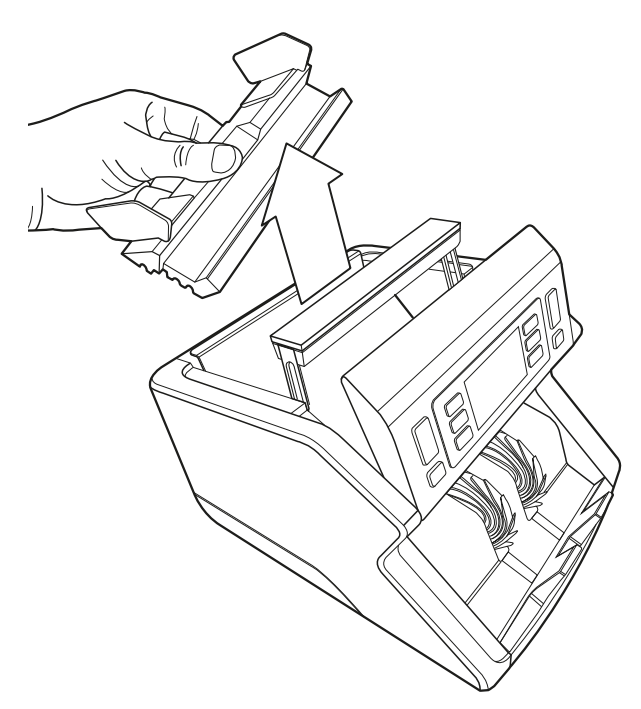

**4.** Curățați cu atenție senzorii și roțile de rulare, cu o pensulă uscată sau un dispozitiv anti-praf

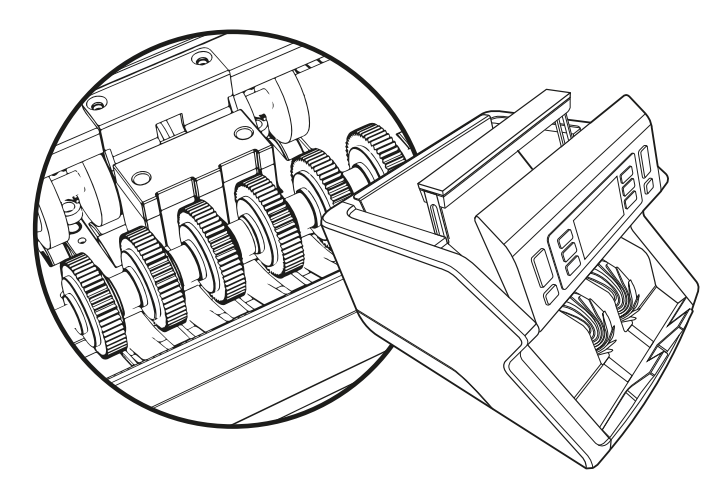

#### **Utilizarea de carduri de curățare a numărătorului de bancnote** (opțiune)

Puteți utiliza, de asemenea, carduri de curățare pentru numărătorul de bancnote Safescan (nr. produs 136-0546) pentru a curăța roțile cu role și senzori magnetici.

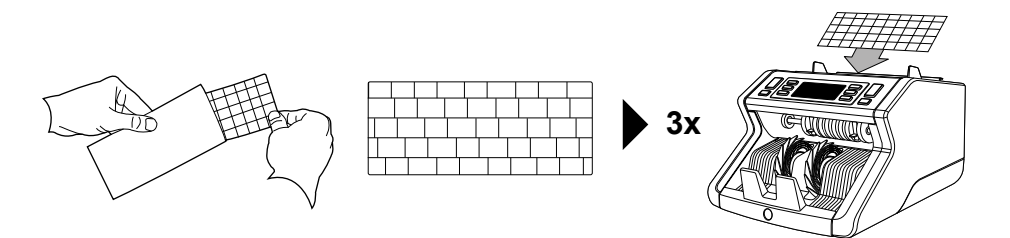

## **Specificații tehnice**

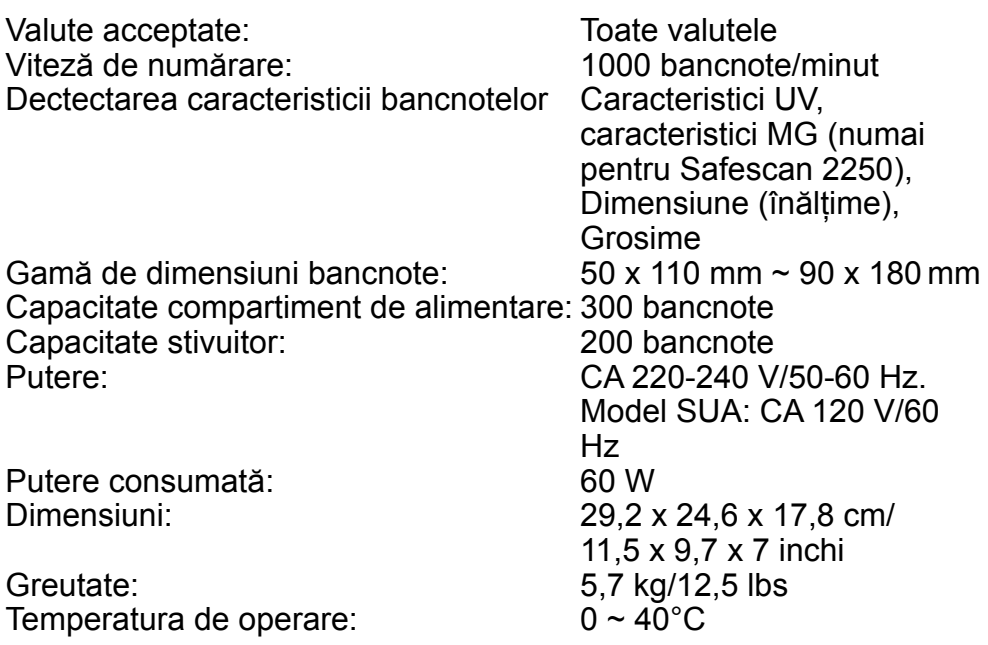

## **Garanție**

Consultați **www.safescan.com** pentru procedura de garanție.

C E Acest produs este conform cu cerințele esențiale și alte prevederi relevante ale directivelor europene aplicabile. Declarația de conformitate (DoC) este disponibilă la **www.safescan.com**.

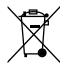

Dacă doriți să aruncați dispozitivul, duceți-l la un centru de reciclare. Nu aruncați niciodată produsele electrice cu gunoiul menajer.

Safescan® is a registered trademark of Solid Control Holding B.V. No part of this manual may be reproduced in any form, by print, copy or in any other way without prior written permission of Solid Control Holding B.V. Solid Control Holding B.V. reserves all intellectual and industrial property rights such as any and all of their<br>patent, trademark, design, manufacturing, reproduction, use and sales rights. All<br>information in this manual is subject to change w Holding B.V. is not liable and/or responsible in any way for the information provided in<br>20231 this catalog.

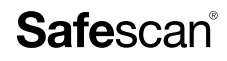

www.safescan.com info@safescan.com